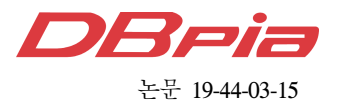

# 5G K-SimPlatform: 웹 기반 플랫폼 및 인터페이스 모듈 구현

임 진 택', 남 현 우<sup>\*</sup>, 배 지 민"<sup>\*</sup>, 김 용 재"<sup>\*</sup>, 박 은 혜<sup>\*\*</sup>, 백 재 욱<sup>\*\*</sup>, 주 철\*\*, 한 상 익\*\*, 한 영 남°

# 5G K-SimPlatform: Implementation of Web-Based Platform and Interface Module

Jin-Taek Lim<sup>\*</sup>, Hyunwoo Nam<sup>\*</sup>, Jimin Bae<sup>\*\*</sup>, Yongjae Kim<sup>\*\*</sup>, Eunhye Park<sup>\*\*</sup>, Jaeuk Baek<sup>\*\*</sup>, Chol Chu<sup>\*\*</sup>, Sang-Ik Han<sup>\*\*</sup>, Youngnam Han<sup>\*</sup>

#### 요 약

본 논문에서는 5G K-Simulator(Sim)의 주요 특징과 구성, 이를 위한 웹 기반 통합 플랫폼을 소개하고 플랫폼 의 GUI(Graphic User Interface) 설계와 내부 시뮬레이터의 연계를 위한 설계 및 구현에 대해 기술한다. 5G K-Sim는 5G simulator 개발에 소모되는 인적/물적 자원의 낭비 문제를 해결하고자 오픈소스로 개방된다. 또한, 공 개되는 5G K-Sim의 코드는 모듈화 방식으로 개발되어 사용자들이 목적에 맞게 쉽게 변경/확장 가능하며, 웹 기반 통합 플랫폼을 이용하면 보다 편리하게 시뮬레이션을 수행 및 관리 할 수 있다. 웹 기반의 통합 플랫폼은 코딩에 지식이 없는 사용자나 단순 시뮬레이터 사용자를 위한 GUI 인터페이스를 제공한다. GUI 인터페이스는 실제 소스 코드와 연동되게 설계되었다. 본 5G K-Sim를 통해 대학/연구소/산업체 등에서는 5G 기술 및 부품 개발/검증을 쉽 게 수행할 수 있고, 5G 이동통신 관련 vertical 산업 및 응용 서비스 기술 개발에 이용할 수 있으리라 기대된다.

Key Words : 5G Simulator, Link Level Simulator, System Level Simulator, Network Simulator, Platform

#### ABSTRACT

In this paper, we introduce the main features and configuration of 5G K-Simulator, web-based integrated platform for 5G K-Simulator, and describe design and implementation for linking platform GUI(Graphic User Interface) design and internal simulators. 5G K-Simulator is open source to solve the waste of human and material resources consumed in 5G simulator development. In addition, the 5G K-Simulator code is developed in a modular fashion so that users can easily modify/expand the source codes according to their purpose. Simulation can be more conveniently performed using a web-based integrated platform. The Web-based integration platform provides a GUI interface for users who do not have coding knowledge or for light users. The GUI interface is designed to work with real source code. The 5G K-Simulator is expected to facilitate the development and verification of 5G technology and components in universities, research institutes, and industries, and it can be used to develop vertical industry and application service technology related to 5G mobile communication.

# www.dbpia.co.kr

<sup>※</sup> 이 논문은 2018년도 정부(과학기술정보통신부)의 재원으로 '범부처 Giga KOREA 사업'의 지원을 받아 수행된 연구이다. (No. GK18S0400, 개방형 5G 표준 모델 개발).

First Author : (ORCID:0000-0002-9649-0459)Korea Advanced Institute for Science and Technology, jtyim@kaist.ac.kr, 정회원

<sup>°</sup> Corresponding Author : KAIST, ynhan@kaist.ac.kr, 종신회원

<sup>\*</sup> Nemolabs Co., Ltd. nh4net@gmail.com, 학생회원

<sup>\*\*</sup> KAIST, {jimin1203, yongjaekim, eunhyepark, doloveqw, cchu, sangik.han}@kaist.ac.kr 논문번호:201807-D-196-RN, Received July 2, 2018; Revised September 28, 2018; Accepted November 9, 2018

# Ⅰ. 서 론

현재 2018년 6월을 기점으로 완료된 3GPP Release 15에서는 5G 시나리오를 eMBB(enhanced Mobile BroadBand), mMTC(massive Machine-Type Communications), URLLC (Ultra Reliable and Low Latency Communications)로 나누어 3대 핵심 서비스 로 정의하고 있으며, 이러한 큰 틀의 서비스에 V2X(Vehicle to Everything), IoT(Internet of Things) 서비스 등 고도화된 다양한 시나리오도 포함하였다. 하 지만, 도래하는 5G는 mmWave 대역을 채용함에 따라 기존의 4G와는 모든 계층에서 크게 달라질 예정이다. 이에 따라 4G의 시뮬레이터를 개량/수정하여서는 5G 시뮬레이터를 단순 대체 할 수 없는 실정이다. 또한, 현재까지 이러한 표준 기반의 5G 이동통신의 성능 분 석을 위한 통일된 시뮬레이터 개발은 국/내외에서 아 직 미진한 편이다. 그래서, 각 대학/연구소/산업체 등은 개별적으로 5G 시뮬레이터 개발에 인적/물적 자원들을 쏟고 있는 실정이다. 따라서, 5G 이동통신 기술 개발 을 위한 성능 분석과 검증 과정에서의 소요 기간 및 비 용이 크게 증가될 뿐만 아니라, 각 기관에서 개발된 시 뮬레이터의 객관성 문제도 대두되고 있다. 이러한 배경 아래, 과학기술정보통신부의 지원을 토대로 개방형 5G K-Simulator의 과제에서 설립된 5G 무선혁신시스템공 학 연구센터에서는 중복적인 시뮬레이터 개발 방지와 시뮬레이터 객관성 부여를 위해 5G 이동통신의 핵심 요소기술의 검증을 지원할 수 있는 Rel. 15 기반의 링 크 레벨 시뮬레이터(LLS, Link Level Simulator)[1], 시 스템 레벨 시뮬레이터(SLS, System Level Simulator)[2], 네트워크 시뮬레이터(NS, Network Simulator)[3]를 오픈소스(5G K-Simulator) 및 웹 플랫 폼 (5G K-SimPlatform)[4] 형식으로 지원하기 위한 개 발을 수행 중이다. 5G K-Simulator는 시뮬레이션 목적 에 맞게 쉽게 사용 및 확장할 수 있도록 설계되었으며 표준 기반의 다양한 검증 방법을 통하여 객관성을 보 장한다.

5G K-Simulator의 세부 기능은 모듈 형태로 제공되 며, 사용자 개발 모듈을 기존 모듈과 교체하는 방식으 로 사용자 고유의 시뮬레이터를 쉽게 재구성할 수 있 다. 5G K-SimPlatform은 5G K-Simulator의 사용자 인터페이스로서 웹페이지에서 시뮬레이션 파라미터를 입력하면 별도의 소프트웨어 설치나 컴퓨팅 파워 없이 파라미터 설정에 따른 실시간 실행 결과를 확인할 수 있다. 따라서, 상이한 운영체제와 프로그래밍 언어로 구현된 LLS, SLS, NS를 공통된 인터페이스 프로토콜 을 사용하여 웹 환경과 연계하기 위한 인터페이스 모 듈의 설계 방법이 필요하다.

본 논문에서는 개발 중인 5G LLS, SLS, NS에 대한 소개와 웹 기반 GUI(Graphic User Interface) Platform 의 인터페이스 모듈의 설계/구현 방법에 대해 서술하 고, 실제 구현한 예에 대한 결과들을 요약한다.

#### Ⅱ. 시뮬레이터 개발 및 구성

### 2.1 5G K-Simulator 특징

5G K-Simulator(K-Sim)은 Link-level simulator (LLS), System-level simulator (SLS), Network simulator (NS)로 구성되며 각 simulator는 임의의 사 용자가 손쉽게 사용/확장할 수 있도록 Flexible/Open/Modular (FOM)의 구조를 기반으로 한 다. 본 5G 무선혁신시스템공학 연구센터에서는 각 LLS, SLS, NS의 시뮬레이터 명칭을 SimLink, SimSys, SimNet이라 명명하였다. 시뮬레이터의 디자 인 철학인 FOM에 대해 설명하면 다음과 같다.

#### (1) Flexible

'Flexible' 특성이라 함은 개발자 이외의 사용자가 코드를 손쉽게 이해하고, 이를 바탕으로 확장이 용이하 도록 설계하는 것을 뜻하며, 본 5G K-Sim에서는 이를 위해 각 시뮬레이터의 코드 구성을 모듈화하고, 각 모 듈의 입력과 출력을 정의하였으며, 상세한 주석과 사용 자 매뉴얼을 제공하고 있다. 제공된 각각의 모듈화된 코드의 입/출력의 형식과 설명은 시뮬레이터 사용자가 새로운 모듈을 추가하거나 기존 모듈을 수정하는데 도 움을 줄 수 있게 구성 되어있다.

#### (2) Open

5G 이동통신 관련 유관기관/사업체/대학의 simulator 개발에 따른 자원낭비를 줄이고자, 5G K-Sim은 초기 개발 단계부터 'Open' 특성을 지향하 여, 개발된 모든 소스코드와 이에 따른 사용자 설명서, 웹 기반 GUI는 무료로 공개된다. 5G 무선혁신시스템 공학 연구센터에 접속하여 간단한 회원가입을 진행하 면, 시뮬레이터 사용자는 각 시뮬레이터 패키지를 다운 받을 수 있다.

#### (3) Modular

5G K-Sim의 각 소스코드는 정의된 입/출력을 가지 는 각 모듈 단위 구성되어, 임의의 사용자가 새로운 시 나리오를 위해 손쉽게 모듈을 교체하거나 모듈과 모듈 사이에 사용자가 원하는 모듈을 제작하여 삽입할 수 있도록 하였다.

#### 2.1.1 타 Simulator와의 차별성

5G K-Sim과 국외에서 개발된 타 Simulator의 차별 점은 다음과 같다 (표 1).

TUW(Technische Universität Wien)에서 개발된 Vienna LTE(Long Term Evolution) Simulator[5]의 경 우, 무료로 개방되고 상세한 사용자 매뉴얼을 제공하지 만, 4G LTE의 LLS, SLS의 제한된 모듈만을 제공한 다. SLS의 경우는 Uplink(UL) 기능은 구현이 되지 않 고 Downlink(DL) 기능만을 제공하고 있다. 또한, 소스 코드는 MATLAB 기반으로 제공되어 MATLAB을 이 용하지 않는 이용자들은 사용이 제한되는 문제점을 가 지고 있다. NYU(Newyork University)에서 개발된 NYUSIM[6]은 5G Channel model을 3GPP 표준 문서 를 기반으로 구현하여 제공하고 있으나, LLS, SLS, NS의 개별 시뮬레이터를 제공하지 않고 있다. LTE-SIM[7]은 POLIBA(Polytechnic University of Bari)에서 C++기반으로 제작된 Simulator로써 Vienna LTE Simulator와 마찬가지로 4G LTE만을 대상으로 한다. 마지막으로 Mathworks사에서 제공하는 5G Library[8]는 기존의 LTE System Toolbox에서 이용이 가능한 오픈소스이나, LTE System Toolbox를 먼저 구입해야 이용이 가능한 단점이 있다. 하지만 5G PHY Layer에 대한 Library를 기존의 LTE LLS에 접목시켜 LLS에서 다양한 측면들을 시뮬레이션해볼 수 있는 장

#### 표 1. 타 Simulator와의 비교

Table 1. Comparison between simulators

점이 있다. 5G K-Sim은 다른 여타의 Simulator와 마 찬가지로 무료로 배포되며 각 Level Simulator에 맞는 사용자 메뉴얼과 Platform을 제작하여 제공하고 있다. 다양한 사용자가 쉽게 이용할 수 있도록 모든 Level Simulator의 언어는 C++을 기반으로 한다. 또한, 향후 에는 Platform에 Cloud Computing 기능을 도입하여, 사용자들의 이용 환경에 구애받지 않도록 웹기반의 가 상 시뮬레이터 환경을 구현할 예정이다.

#### 2.1.2 각 Level Simulator 특징

각 시뮬레이터의 초기 개발 환경은 서로 다른 OS(Operating System)와 툴을 기반으로 하고 있다 (표 2). SimLink의 경우 MATLAB을 통해 선개발하여 표 준기반의 성능검증을 한 후, C++로 라이브러리화될 예 정이고, SimSys는 Visual studio 기반의 C++로 작성 되었다. SimNet는 NS-3[9]의 방대한 라이브러리를 이 용하기 위해 Linux 기반에서 GCC를 통해 컴파일러되 는 C++로 작성 되었다. 모든 시뮬레이터는 C++ 언어 하에 이해될 수 있도록 개발될 예정이다.

#### (1) SimLink

SimLink는 송수신 노드쌍 사이의 Link의 특성을 시 뮬레이션하는 시뮬레이터로, 본 5G K-Sim에서는 4G 와 5G의 무선 채널 Link를 그 대상으로 한다. SimLink 에서 성능을 평가하는 지표로는 BLER(BLock Error Rate) 또는 SNR(Signal to Noise Ratio) 등이 있으며, Link에 channel coding, modulation, waveform 등의

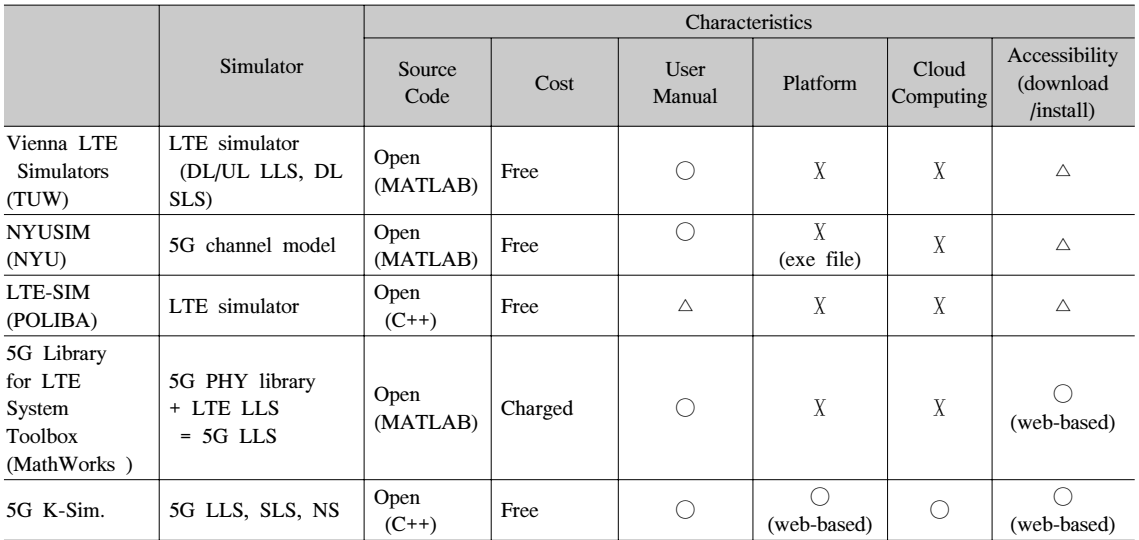

|                            | SimLink                                            | SimSys                                 | <b>SimNet</b>                                                                                                    |
|----------------------------|----------------------------------------------------|----------------------------------------|----------------------------------------------------------------------------------------------------|
| Development<br>OS          | Windows                                            | Windows                                | Linux                                                                                                    |
| Development<br>Environment | <b>MATLAB</b>                                      | VS2015<br>$(C^{++})$                   | $GCC$ $(C++)$                                                                                                    |
| <b>GUI</b>                 | 2D 그래프                                             | 2D/3D graph,<br>Hexagonal<br>dashboard | 2D graph,<br>NFV topology                                                                                                    |
| Implementation             | UpLink,<br>DownLink,<br>SU-SISO.<br><b>SU-MIMO</b> | Single<br>simulator                    | Multi<br>connectivity<br>5G Core<br>entities<br>SDN(Software<br>Defined<br>network)/NFV<br>(Network)<br>Virtualization<br>Function)<br>Handover |
| Platform<br>interface      | Agent<br>Daemon                                    | DLL                                    | Agent<br>Daemon                                                                                                    |

표 2. 각 시뮬레이터 정보 Table 2. Summary of information for SimLink, SimSys and SimNet

PHY(PHYsical) layer 특징을 변화시켜 가며 이러한 지표의 변화를 예측할 수 있다. 현재 UpLink와 DownLink가 구현되어 있으며, 송수신 모드로는 SU-SISO(Single User-Single Input Single Output)와 SU-MIMO(Single User-Multi Input Multi Output)가 업데이트되었다.

#### (2) SimSys

SimSys의 경우, multi-cell 환경에서 여러 BS(Base Station)과 각 BS에 속한 UE(User Equipment)들을 모 두 고려하여, 서로 간의 간섭을 반영할 수 있다. 이러 한 간섭을 효과적으로 다루기 위하여 scheduling, radio resource management와 같은 MAC(Medium Access Control) layer의 특성이 반영되었으며, 성능지표로는 SINR(Signal to Interference and Noise Ratio)  $\frac{5}{6}$ 있다. 현재 eMBB(enhanced Mobile BroadBand) 서비 스가 구현되어 있으며, URLLC(Ultra Reliable Low Latency Communication) 서비스가 업데이트 중에 있 다.

#### (3) SimNet

SimNet은 실제 application의 packet 단위로 end-to-end 성능 분석(TCP(Transmission Control Protocol)/UDP(User Datagram Protocol) throughput 및 delay)이 가능한 시뮬레이터로써, PHY(Physical), MAC layer뿐만이 아닌 그보다 상위인 RLC(Radio Link Control), PDCP(Packet Data Convergence Protocol), RRC(Radio Resource Control) 및 인터넷 IP(Internet Protocol)를 지원한다. 따라서 노드는 UE 와 BS 이외에 eNB(evolved NodeB), gNB (nextGeneration NodeB), MME(Mobility Management Entity), P/S-GW(Packet data network/Serving GateWay)가 구현 되었으며, AMF(Access and Mobility management Function), UPF(User Plane Function), SMF(Sessiong Management Function) 등의 5G core entity들은 2018 년 말을 목표로 구현 중에 있다. 5G 시스템에서는 새 롭게 도입되는 NR(New Radio) gNB로 인해 UE 노드 는 4G 시스템과는 다르게 Dual connectivity(DC)가 지원된다. 이러한 DC는 필수적으로 UE의 이동에 따 라 핸드오버를 진행해야 하기때문에, 표준기반의 핸드 오버 기능이 업데이트 되었다.

#### 2.1.3 Web-based Unified Platform

5G K-Sim은 학생이나 코드에 지식이 없는 사용자 가 5G simulation을 수행해 볼 수 있도록 웹 기반의 GUI 플랫폼을 제공한다 (http://5gopenplatform.org). 웹 기반 플랫폼은 설치 웹상에서 회원가입을 통해 손 쉽게 사용이 가능하다. 웹 기반 플랫폼은 다양한 플랫 폼(윈도우, 리눅스) 및 환경에서 개발된 SimLink, SimSys, SimNet들과 임의의 플랫폼에 있는 사용자를 매개하기 위하여 인터페이스 서버를 구성한다 (그림1). 이 인터페이스 서버를 통해 각 시뮬레이터들의 웹 GUI 에서의 명령어 실행과 결과 저장이 이루어진다<sup>[5]</sup>.

웹 플랫 통합 플랫폼의 핵심기능으로는 DB(Data base)를 들 수 있다. 매번 실행된 simulation의 결과값 은 simulation의 초기 입력값과 함께 database에 저장 된다. 이 database의 정보를 토대로 웹에서 시뮬레이터

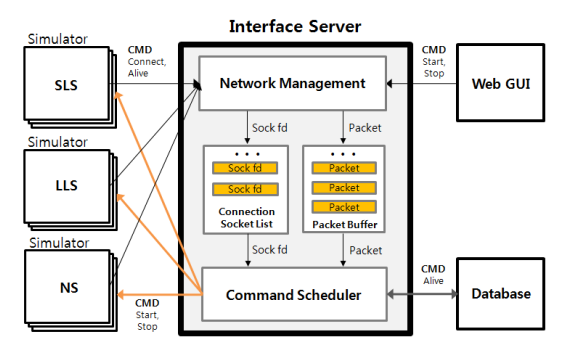

그림 1. 웹-기반 통합 플랫폼의 구조

Fig. 1. Structure of Web-based Unified Platform

의 결과를 원할 때 언제든지 불러와 도시하거나 임의 의 사용자가 simulation을 수행하기에 앞서 또 다른 임 의의 사용자가 이미 실행한 동일한 simulation에 대한 결과값이 DB에 있는지 검색해 볼 수가 있다. 이를 FastRun 기능이라 한다.

두번째 큰 특징은 클라우드 컴퓨팅 환경을 제공이 다. 각 시뮬레이터를 위한 가상머신을 구축함으로써 통 합 플랫폼은 같은 시간대에 많은 사용자를 수용할 수 있을 뿐만 아니라 각 사용자들에게 안정적인 고용량의 컴퓨팅 파워를 제공할 수 있다.

#### 2.1.4 시뮬레이터 연계 인터페이스

시뮬레이터는 다양한 플랫폼(윈도우, 리눅스) 및 개 발 환경에서 개발되어 운용된다. 따라서 인터페이스 서 버와의 연계를 위해 플랫폼 및 언어별로 사용 가능한 에이전트 기능을 제공한다. 전체적인 시스템 연계 구조 는 그림 1과 같으며, 중앙에 위치한 인터페이스 서버가 각 시뮬레이터들의 네트워크 접속 정보 관리 및 명령 어 스케줄링 처리를 담당한다.

에이전트 기능은 직접 소스코드에서 API (Application Programming Interface) 호출을 통해 사 용 가능한 DLL(Dynamic-Link Library) 방식과 별도 실행파일 형태로 운용되는 Agent demon으로 구분할 수 있다.

연계 기능을 위한 DLL 및 Agent의 세부 구성도는 그림 2와 같으며, DLL은 직접 프로젝트 소스코드에 적용해야 하는 방면 Agent demon의 경우 협의된 파일 인터페이스 방식을 이용한다는 점이 가장 큰 차이점이 다. 인터페이스 프로토콜은 플랫폼 의존성을 고려하여 다양한 환경에서 사용 가능한 텍스트 타입의 JSON(JavaScript Object NoTation) 데이터 포맷을 사

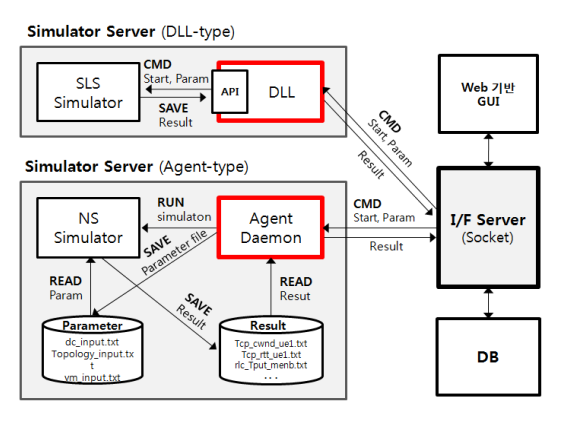

그림 2. DLL 및 Agent 연계 구성도

SimNet의 경우 SimLink, SimSys와 달리 DLL과 같은 별도의 라이브러리 모듈 형태가 아닌 독립적인 실행 파일 형태의 데몬으로 제공된다. 해당 데몬은 상 시 실행상태로 대기하며 웹으로부터 "START"와 같은 명령어가 수신시 DB로부터 필요한 파라미터 정보를 추출하여 파일 형태로 저장한 후 시뮬레이터를 실행시 키는 역할을 담당한다. 최종 시뮬레이션이 끝나면 생성 된 결과 파일들은 데몬을 통해 txt의 형태로 저장되는 것으로 simulation back-end 처리는 완료된다.

#### 2.1.5 웹 기반 실시간 대시보드

그림 3은 웹 GUI에서 실시간으로 시뮬레이션 결과 를 모니터링하는 시스템 구조이다. 먼저 Monitor Thread에서는 HTML5(Hyper Text Markup Language 5) 기능인 WebWorker를 이용하여 백그라운드에서 실 시간으로 시뮬레이션 결과가 들어오는지를 Polling 방 식으로 DB를 체크한다. 만약 Monitor Thread에서 지 정된 DB에 변화(삽입/삭제/수정) 발생을 인지하게 되 면, GUI 웹 페이지에도 실시간으로 시뮬레이션 결과를 적용한다.

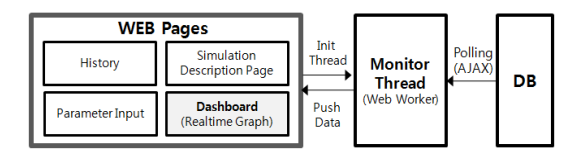

그림 3. 실시간 대시보드 처리 구조

Fig. 3. Processing structure of real-time dash board

#### Ⅲ. 구현 결과

현재까지 구현된 각 시뮬레이터의 웹페이지 결과를 요약한다. 먼저 통합 플랫폼의 구현된 DB와 History를 확인하고 각 시뮬레이터 별 파라미터 입력화면을 알아 본다. 그리고 시뮬레이션이 완료된 후 그래프를 도시하 는 대쉬보드 구현도 확인한다.

먼저 구현된 History 페이지를 그림 4에서 확인할 수 있다. 각 사용자 별로 자신만의 History 페이지를 가지게 되며, History 페이지는 크게 현재 수행 중인 시뮬레이션에 대한 status와 이전에 시뮬레이션 된 결 과들을 일렬로 보여주는 구조로 구성되어 있다. 현재 수행중인 시뮬레이션의 경우, 현재까지의 수행 정도를 퍼센티지(%)로 보여주며, 시뮬레이션의 수행은 통합 웹 플랫폼 페이지를 이탈하더라도 클라우드 컴퓨팅 서 버에서 지속적으로 수행이 된다. 최종적으로 완료가 되

Fig. 2. Structure of DLL and Agent interface

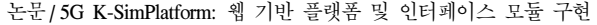

| History          |               |           |                 |                     |                           |                  |
|------------------|---------------|-----------|-----------------|---------------------|---------------------------|------------------|
|                  |               |           |                 |                     |                           |                  |
| Currunt Status   |               |           |                 |                     |                           |                  |
| Type:            | <b>Horrie</b> | Parameter | Completenmen[%] |                     | Start Date                | <b>Finish</b>    |
| NS_DC            | test          | Setting   | <b>DYS</b>      |                     | 2018-08-20 14:23:27       | Finish           |
|                  |               |           |                 |                     | Previous<br>First<br>in 1 | Next<br>Last     |
| Previous History |               |           |                 |                     |                           |                  |
| Type             | Name          | Peremeter | Completeness[%] | Stert Date          | End Bate                  | Result           |
| <b>LLS</b>       | ddsfadasch    | Setting   | 100%            | 2018-06-21 14:07:46 | 2018-06-21 21:22:32       | Result           |
|                  |               |           | 100%            | 2018-06-21 12:46:49 | 2018-06-21 12:48:49       |                  |
| NS DC            | adsgsdg       | Setting   |                 |                     |                           | Result           |
| NS SDNNFV        | adscradg      | Setting   | 100%            | 2018-06-21 12:46:49 | 2018-06-21 12:46:49       |                  |
| NS SDNNFV        | test          | Setting   | 100%            | 2018-06-20 14:23:27 | 2018-06-20 14:23:27       | Result<br>Result |

그림 4. History와 DB 화면

Fig. 4. Web-page for history and DB

면 Finish 메세지가 뜨게 되며, 완료된 결과는 previous history로 옮겨지게 되고 언제든지 결과값을 불러들여 다시 확인할 수 있다. 물론 이전 시뮬레이션 DB들은 시뮬레이션 당시의 입력값들도 저장하고 있어 이 또한 확인할 수 있다.

SimLink 시뮬레이션을 선택해서 들어가면 각 시뮬 레이션 환경에 따라 그림 5와 같은 block diagram을 확인할 수 있다. 여기서 전체적은 SimLink의 모듈화 구조를 확인할 수 있으며, 보다 상세한 설명은 각 blcok을 누르면 그림 6과 같이 내용을 확인할 수 있다. 각 모듈은 표준 기반으로 작성되어, 표준에 대한 설명 이 해당 페이지에 포함되었다. 'Next' 버튼을 누르면 각 파라미터를 입력할 수 있는 페이지로 넘어가게 된

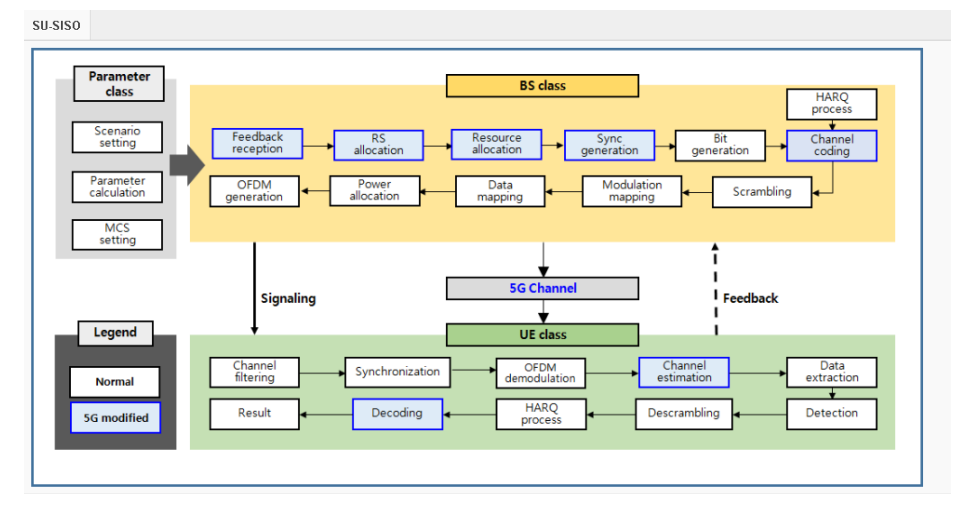

그림 5. SimLink의 Block diagram

Fig. 5. Block diagram of SimLink

| parameter_class          |                                           |          |                                             |                                                     |                                                                                                    |  |
|--------------------------|-------------------------------------------|----------|---------------------------------------------|-----------------------------------------------------|----------------------------------------------------------------------------------------------------|--|
| Parameter class          |                                           |          |                                             |                                                     |                                                                                                    |  |
|                          |                                           |          |                                             |                                                     |                                                                                                    |  |
| 4.2 and 4.3 of TS 38.211 | · Parameters can be organized as follows: |          |                                             |                                                     | . Determine the number of slots and symbols per subframe, subcarrier spacing, bandwidth set and resource block set according to the numerology. That parameters are defined in |  |
|                          | 1. Parameters for frame structure         |          |                                             |                                                     |                                                                                                    |  |
| <b>Role</b>              | Parameter name                            |          | Default                                     | Options                                             | Explanation                                                                                                    |  |
| Frame structure          | mu                                        |          | n                                           | 0.1.2.3                                             | u                                                                                                    |  |
|                          | subcarrier spacing                        |          | 15                                          | Calculated ((2^obj.mu) * 15e3)                      | Subcarrier spacing                                                                                                    |  |
|                          | num sc                                    |          | 12                                          | fixed                                               | Number of subcarriers in one resource block                                                                                                    |  |
|                          | num symb                                  |          | 14                                          | fixed                                               | Number of OFDM symbols in one slot                                                                                                    |  |
| num subframe             |                                           |          | init                                        | Any natural number                                  | Number of subframes                                                                                                    |  |
|                          | num slot in subframe                      |          |                                             | Calculated (2*(obj.mu))                             | Number of slots in one subframe                                                                                                    |  |
|                          | num symb in subframe                      |          | 14                                          | Calculated (2^(obj.mu)*14;)                         | Number of OFDM symbols in one subframe<br>Reference time unit (Ts)                                                                                                    |  |
|                          | <b>Ts</b>                                 |          | 1/(15e3*2048)                               | Fixed                                               |                                                                                                    |  |
|                          | size fft                                  |          | 4096                                        | Fixed                                               | 4096                                                                                                    |  |
|                          | Fs.                                       |          | 61440[kHz]                                  | Calculated (obj.size fft * obj.subcarrier spacing;) | Sampling frequency                                                                                                    |  |
|                          | num symb in slot                          |          | 14                                          | Fixed                                               | Number of OFDM symobls in one slot                                                                                                    |  |
|                          | 2. Parameters for reference signal        |          |                                             |                                                     |                                                                                                    |  |
| Role                     | Parameter name                            | Default  | Options                                     |                                                     | Explanation                                                                                                    |  |
| Reference<br>signal      | num port DMRS                             |          | Calculated                                  |                                                     | Number of DMRS antenna ports                                                                                                    |  |
|                          | num port CSIRS                            |          | Calculated                                  |                                                     | Number of CSIRS antenna ports                                                                                                    |  |
|                          | port set DMRS                             | 1000     | $1000 - 1011$                               |                                                     | DMRS antenna port                                                                                                    |  |
|                          | port set CSIRS                            | 3000     | $3000 - 3031$                               |                                                     | CSIRS antenna port                                                                                                    |  |
|                          | CSIRS density                             |          | 0.5, 1, 3                                   |                                                     | Density of CSIRS                                                                                                    |  |
|                          | CSIRS CDMType                             | 'no CDM' | 'he CDM', 'FD-CDM2', 'CDM4',<br><b>CDMB</b> |                                                     | CDM type of CSIRS                                                                                                    |  |

그림 6. Parameter 설명

Fig. 6. Explanation for parameters

다. 크게 Initial, transmitter, Channel, Receiver로 구분 되는 파라미터들을 입력할 수 있으며, 각각의 값은 설 정되지 않는다면 기본 Default값으로 들어가게 된다 (그림 7). 시뮬레이션이 완료되면 그림 8과 같이 대쉬 보드 상에서 그래프를 확인할 수 있다. 그림 8의 경우 BLER 그래프가 SNR에 따라 각 CQI(Channel Quality Indicator) 별로 도시 되어있다.

SimSys도 SimLink와 유사한 구조를 가진다. SimSys이 경우 eMBB의 indoor hotspot 등의 시나리 오 선택이 가능하며 GUI 상으로 조작할 수 있는 파라 미터들로는 캐리어 주파수, 대역폭, 소신 파워, noise figure 등이 있다. 각각의 값은 설정되지 않는다면 기 본 Default 값으로 들어가게 된다. 시뮬레이션을 구동 하면 그림 8과 같이 각 BS과 UE의 SINR 값이 실시간 으로 animation화 되어 표기된다.

SimNet의 경우, 크게 DC와 관련된 파라미터를 설 정하는 페이지와 SDN/NFV에 관련된 파라미터를 설 정하는 페이지로 구분된다. DC의 경우, 지정된 시나리 오 하에서 트래픽과 UE의 모빌리티, 채널, X2 Link에 대한 파라미터를 웹 상에서 설정가능하다. SDN (Software Defined Network)/NFV(Network Function Virtualization)의 경우, 보다 직관적인 파라미터 설정 을 위해 노드 분배를 drag & drop으로 설정 가능하다. 노드를 분배한 다음 각 노드에 대한 설정은 노드를 클 릭한 후 진행할 수 있으며 노드의 컴퓨팅 로드와 관련 된 파라미터들이 설정 가능하다. 또한, 각 노드들과의 Link 설정도 이 메뉴를 통해 기입 가능하다. 그림 9에 는 SimNet의 결과그래프 중 DC 쪽 결과 그래프를 요 약하였다. 각 Master(LTE) eNB와 Secondary

| ≡<br><b>LLS Parameter Input</b> |                         |                    |                           |
|---------------------------------|-------------------------|--------------------|---------------------------|
| Initial                         | Carrier frequency       | GHz<br>$\varDelta$ |                           |
|                                 | mu                      | $\Box$             | ▼                         |
| Transmitter                     | Bandwidth               | 5 MHz              | $\overline{\mathbf{v}}$   |
|                                 | The number of subframes | 15                 |                           |
| Channel                         | CSIRS row               | 1                  | $\overline{\mathbf{v}}$   |
|                                 | CSIRS density           | 3                  | $\boldsymbol{\mathrm{v}}$ |
| Receiver                        | CSIRS periodicity       | 5                  | $\boldsymbol{\mathrm{v}}$ |
|                                 | DL-DMRS-config-type     | Type1              | $\overline{\mathbf{v}}$   |
|                                 | PDSCH mapping type      | А                  | $\overline{\mathbf{v}}$   |

그림 7. SimLink 파라미터 설정 Fig. 7. Parameter setting for SimLInk

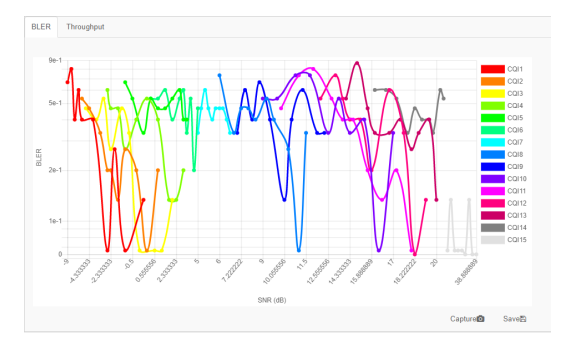

그림 8. SimLink BLER 결과 그래프 Fig. 8. BLER v.s. SNR graph

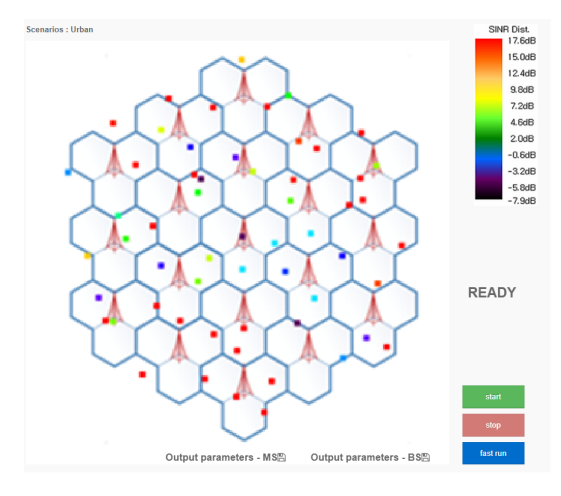

그림 9. SimSys 시뮬레이션 화면

Fig. 9. Deployment and Running animation for SimSys

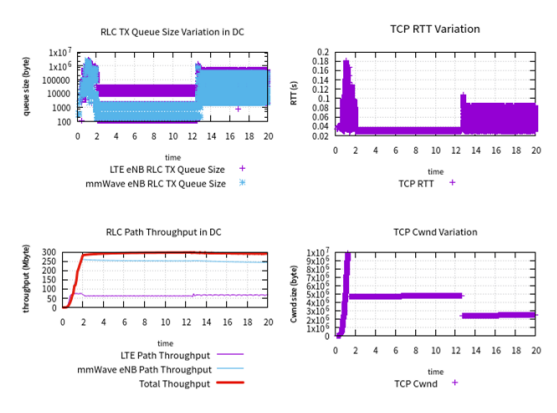

그림 10. SimNet DC(Dual Connectivity) 결과그래프 Fig. 10. Results graph for SimNet

(mmWave) eNB로부터 오는 트래픽의 변화를 throughput, queue size, RTT(Round Trip Time), CWND(Congestion WiNDow) size 측면에서 도시하 여 준다.

## Ⅳ. 결 론

본 논문에서는 5G K-Sim 및 웹 기반 통합 플랫폼 을 소개하고 플랫폼의 구현 설계 방법에 대해 서술하 였다. 플랫폼의 연계 인터페이스를 구성하기 위하여, DLL과 Daemon Agent를 활용하였다. 플랫폼은 웹 GUI를 통해 직관적으로 사용이 가능하여 초보사용자 도 쉽게 이용이 가능하도록 하였다. 5G K-Sim 및 통 합 플랫폼은 연구목적 하에서 공개될 예정이며, 대학/ 연구소/산업체 등에서 5G 주요 기술 및 부품의 개발/ 검증에 사용되어 5G 및 이후 무선/이동통신 기술 개발 에 사용되리라 기대된다.

### References

- [1] G. Park, S. Park, J. Seo, J. So, W. Wang, S. Yoo, S. C. Lim, J. Chung, M. Cho, D. Ha, J. Kang, H. Park, and Y. Sung, "Design of modular link-level simulator for 5G NR," *KICS Winter Conf.*, pp. 350-351, Jeongseon, Korea, Jan. 2018.
- [2] M. S. Han, J. Lee, S. Cho, M. J. Rim, and C. G. Kang, "System-level performance evaluation with 5G K-SimSys for 5G eMBB system," *KICS Winter Conf.*, pp. 354-355, Jeongseon, Korea, Jan. 2018.
- [3] S. Kang, S. Choi, and S. Bahk, "Network Simulator for Verification and Evaluation of mmWave Dual Connectivity," *KICS Winter Conf.*, pp. 356-357, Jeongseon, Korea, Jan. 2018.
- [4] Y. Kim, S. I. Han, C. Chu, D. Kim, J. Lim, E. Park, J. Baek, and Y. Han, "Open 5G-K Simulators and Unified Platform," *KICS Winter Conf.*, pp. 350-351, Jeongseon, Korea, Jan. 2018.
- [5] M. Rupp, S. Schwarz, and M. Taranetz, *The Vienna LTE-Advanced Simulators: Up and Downlink, Link and System Level Simulation*, Springer Singapore, 2016.
- [6] N. Y. University, NYUSIM. [Online]. Available: https://wireless.engineering.nyu.edu/nyusim/
- [7] G. Piro, L. A. Grieco, G. Boggia, F. Capozzi, and P. Camarda, "Simulating LTE cellular systems: An open-source framework," *IEEE*

*Trans. Veh. Technol.*, vol. 60, no. 2, pp. 498- 513, 2011.

- [8] "*MATLAB 5G library for LTE system toolbox*," version 18.1.0.0, The MathWorks, Natick, MA, USA.
- [9] https://www.nsnam.org/.

#### 임 진 택 (Jin-Taek Lim)

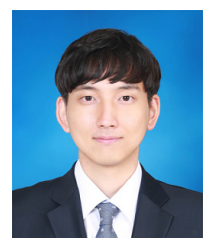

2012년 8월:연세대학교 전기전 자 공학부 학사 2014년 8월:한국과학기술원 전 기 및 전자공학부 석사 2019년 2월:한국과학기술원 전 기 및 전자공학부 박사

<관심분야> 이동통신, IoT, 5G

#### 남 현 우 (Hyunwoo Nam)

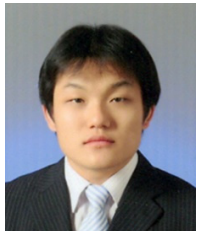

2007년:건국대학교 컴퓨터공학 과 학사 2009년:건국대학교 컴퓨터공학 과 석사 2015년 9월~현재:건국대학교 컴퓨터공학과 박사과정 <관심분야> 웹 컴퓨팅, 임베디 드 시스템

#### 배 지 민 (Jimin Bae)

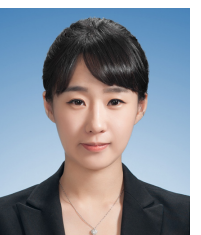

2012년 2월:한국항공대학교 항 공전자 및 정보통신공학부 학 사 2014년 2월:한국항공대학교 정 보통신공학과 석사 2014년 3월~현재:한국과학기술원 전기 및 전자공학부 박사과정

<관심분야> 이동통신, 통신신호처리, 전이중전송

### 김 용 재 (Yongjae Kim)

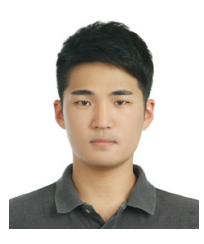

2013년 2월:세종대학교 전자 공학과 학사 2015년 2월:한국과학기술원 전기 및 전자공학부 석사 2015년 3월~현재:한국과학기 술원 전기 및 전자공학부 박 사과정

<관심분야> 무선통신, LTE-LAA, SWIPT, MIMO

#### 한 상 익 (Sang-Ik Han)

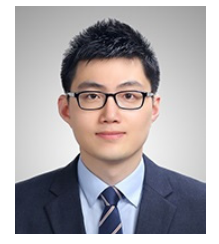

한 영 남 (Youngnam Han)

네트워크

2009년 5월:University of Central Florida, Optics 석사 2014년 12월:The University of Texas at Dallas, Electrical Engineering 박사 2017년~현재: KAIST 5G WISE

1975년 2월:서울대학교 공과

1980년 2월:서울대학교 공과

1992년 8월:The University of Massachusetts 박사

<관심분야> 통신공학, UAV 네트워크, 강화학습, 우 주통신, DTN

대학 학사

대학 석사

<관심분야> 이동통신, 5G, IoT, 전이중 통신 UAV

센터

#### 박 은 혜 (Eunhye Park)

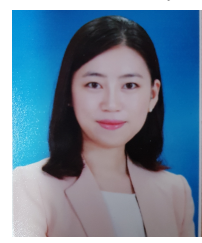

2011년 8월:한국과학기술원 전 기 및 전자공학과 학사 2013년 8월:한국과학기술원 전 기 및 전자공학과 석사 2019년 2월:한국과학기술원 전 기 및 전자공학부 박사

<관심분야> 무선통신, 신호처리

#### 백 재 욱 (Jaeuk Baek)

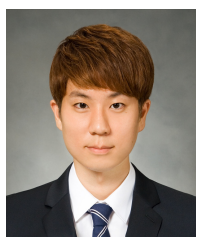

2015년 2월:한양대학교 융합 전자공학부 학사 2015년 3월~현재:한국과학기 술원 전기 및 전자공학부 석 박통합과정 <관심분야> 통신공학, 위치추정 기법, 우주통신

#### 주 철 (Chol Chu)

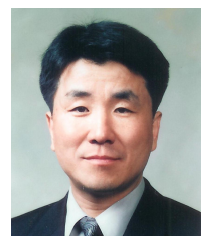

1982년: 서강대학교 전자공학과 학사 1982~1996년: 삼성전자 통신연 구소 1997~2011년: 삼성전자 네트워 크(사) 2016년~2019년: KAIST 5G

WISE 센터

<관심분야> 이동통신기술, 네트워크기술, 융합서비스

www.dbpia.co.kr